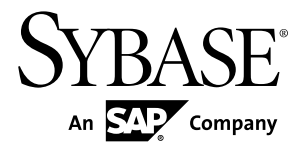

# **Release Bulletin Adaptive Server® Enterprise 15.5**

HP-UX

#### DOCUMENT ID: DC74500-01-1550-07

LAST REVISED: July 2011

Copyright © 2011 by Sybase, Inc. All rights reserved.

This publication pertains to Sybase software and to any subsequent release until otherwise indicated in new editions or technical notes. Information in this document is subject to change without notice. The software described herein is furnished under a license agreement, and it may be used or copied only in accordance with the terms of that agreement. To order additional documents, U.S. and Canadian customers should call Customer Fulfillment at (800) 685-8225, fax (617) 229-9845.

Customers in other countries with a U.S. license agreement may contact Customer Fulfillment via the above fax number. All other international customers should contact their Sybase subsidiary or local distributor. Upgrades are provided only at regularly scheduled software release dates. No part of this publication may be reproduced, transmitted, or translated in any form or by any means, electronic, mechanical, manual, optical, or otherwise, without the prior written permission of Sybase, Inc.

Sybase trademarks can be viewed at the Sybase trademarks page at <http://www.sybase.com/detail?id=1011207>. Sybase and the marks listed are trademarks of Sybase, Inc. ® indicates registration in the United States of America.

SAP and other SAP products and services mentioned herein as well as their respective logos are trademarks or registered trademarks of SAP AG in Germany and in several other countries all over the world.

Java and all Java-based marks are trademarks or registered trademarks of Sun Microsystems, Inc. in the U.S. and other countries.

Unicode and the Unicode Logo are registered trademarks of Unicode, Inc.

IBM and Tivoli are registered trademarks of International Business Machines Corporation in the United States, other countries, or both.

All other company and product names mentioned may be trademarks of the respective companies with which they are associated.

Use, duplication, or disclosure by the government is subject to the restrictions set forth in subparagraph (c)(1)(ii) of DFARS 52.227-7013 for the DOD and as set forth in FAR  $52.227-19(a)$ -(d) for civilian agencies.

Sybase, Inc., One Sybase Drive, Dublin, CA 94568.

# **Contents**

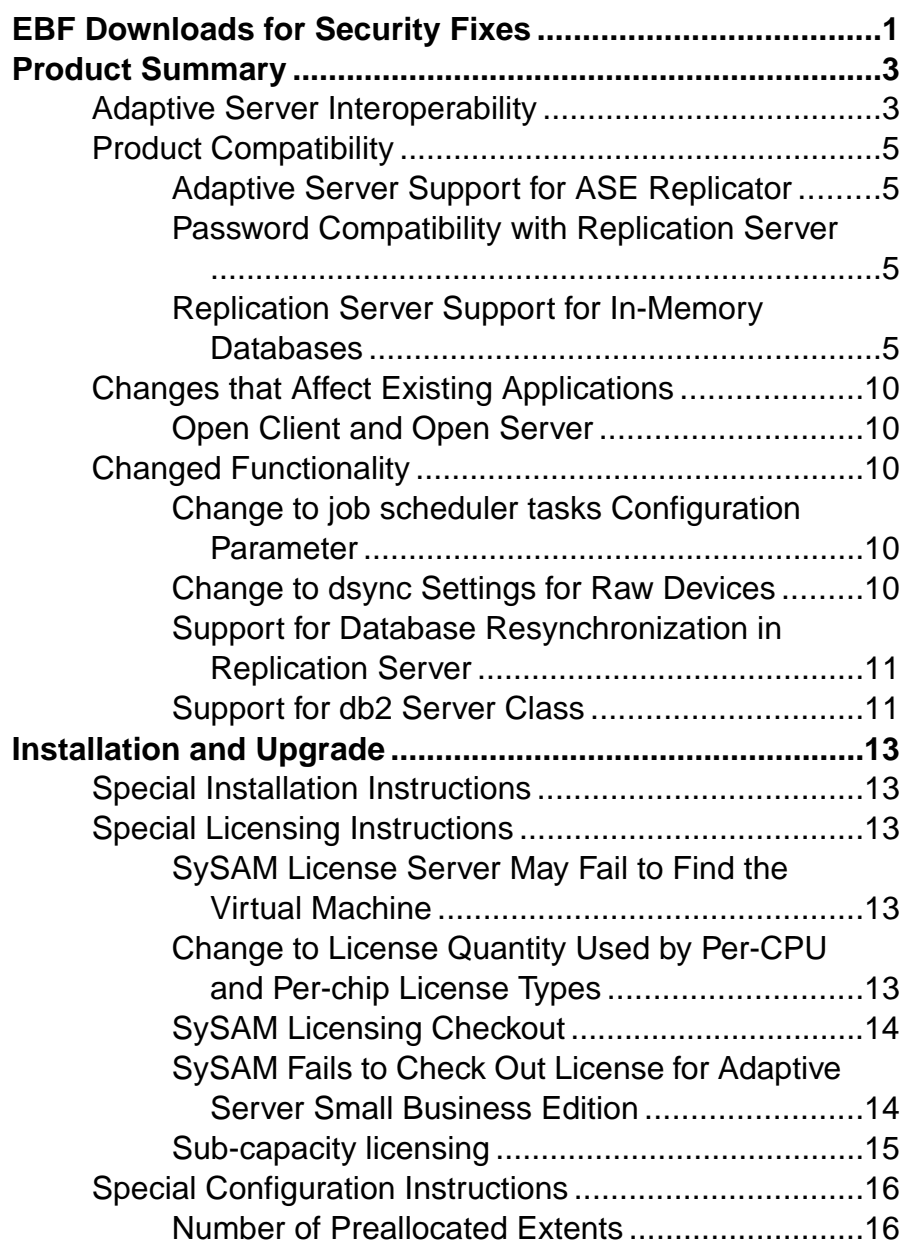

#### **Contents**

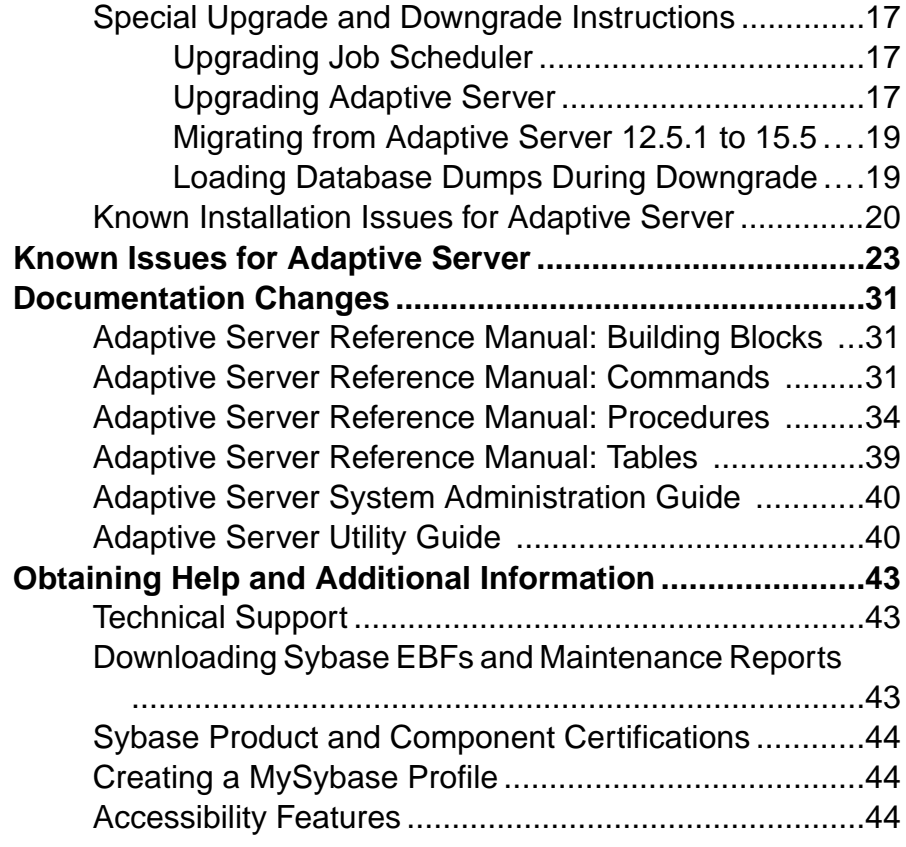

# <span id="page-4-0"></span>**EBF Downloads for Security Fixes**

Due to possible security vulnerabilities, Sybase® strongly recommends that you use the appropriate EBF to fix these issues.

For instructions, see the *[Urgent Customer Notification](http://www.sybase.com/detail_list?id=9812&pageNum=1&multi=true&show=1229&show2=&timeframe=)* Web page.

Known issues described in this release bulletin may have been fixed in other EBFs released for this product. Get EBFs and maintenance reports describing the latest fixes from the Sybase Web site at <http://www.sybase.com/support>.

EBF Downloads for Security Fixes

# <span id="page-6-0"></span>**Product Summary**

This release bulletin provides late-breaking information about Adaptive Server® Enterprise version 15.5 ESD #1. A more recent version may be available on the Web.

Adaptive Server Enterprise server and client components are distributed on separate CDs or DVDs.

#### Installation kit

The installation kit includes:

- The Server media (CD or DVD)
- The PC-Client media
- The Getting Started media with the following documentation, specific to your platform:
	- Installation guide
	- Release bulletin (this document)

## **Adaptive Server Interoperability**

Learn about interoperability of Adaptive Server against other Sybase® products, across different platforms, versions, and client products.

Interoperability between big-endian and little-endian platforms has been verified. Windows, Linux x86-32, Linux x86-64, Sun Solaris x86-32, and Sun Solaris x86-64 are little endian platforms. IBM AIX, Linux on Power, Sun Solaris Sparc, and HP-UX on PA-Risc and Itanium are big-endian platforms.

**Note:** To use new features of Adaptive Server, make sure that your client supports them. See the client-specific documentation for information about the features your client supports. You may need to upgrade your client to use certain Adaptive Server features.

| <b>Client name</b>                                                           | Ver-<br>sion           | <b>Supported platform</b>                                                                                                    |                                                                                                    |                                                                                                    |
|------------------------------------------------------------------------------|------------------------|----------------------------------------------------------------------------------------------------|----------------------------------------------------------------------------------------------------|----------------------------------------------------------------------------------------------------|
| Open Client™/<br>Open Server <sup>™</sup>                                    | 12.5.x<br>15.0.x       | $\bullet$<br>AIX 32-bit<br>AIX 64-bit<br>$\bullet$<br>HP-UX 32-bit<br>$HP-UX$ 64-bit<br>HP-UX IA 32-bit<br>HP-UX IA 64-bit<br>$\bullet$<br>Linux x86 32-bit<br>$\bullet$<br>Linux Pseries 32-bit<br>$\bullet$<br>Linux Pseries 64-bit<br>$\bullet$<br>Linux $x64$ 32-bit<br>$\bullet$<br>Linux x64 64-bit<br>$\bullet$<br>Linux IA 64-bit<br>$AIX$ 32-bit | $\bullet$<br>$\bullet$<br>$\bullet$<br>$\bullet$<br>$\bullet$<br>$\bullet$<br>$\bullet$<br>$\bullet$<br>$\bullet$<br>$\bullet$ | Mac OSX 64-bit<br>SGI 32-bit<br>SGI 64-bit<br>Solaris 32-bit<br>Solaris 64-bit<br>Solaris x86 32-bit<br>Solaris x86 64-bit<br>TruUnix (Alpha) 64-bit<br>Windows x86 32-bit<br>Linux Pseries 32-bit |
|                                                                              | , 15.5                 | AIX 64-bit<br>$\bullet$<br>HP-UX 32-bit<br>$\bullet$<br>HP-UX 64-bit<br>$\bullet$<br>HP-UX IA 32-bit<br>$\bullet$<br>HP-UX IA 64-bit<br>$\bullet$<br>Linux $x86$ 32-bit<br>$\bullet$<br>Linux $x64$ 32-bit<br>Linux x64 64-bit                                                                                                    | $\bullet$<br>$\bullet$<br>$\bullet$<br>$\bullet$<br>$\bullet$<br>$\bullet$<br>$\bullet$                                        | Linux Pseries 64-bit<br>Mac OS X Intel 32-bit<br>Solaris 32-bit<br>Solaris 64-bit<br>Solaris x86 32-bit<br>Solaris x86 64-bit<br>Windows x86 32-bit                                                |
| $jConnect^{\mathsf{TM}}$ for<br>$\text{JDBC}^{\scriptscriptstyle \text{TM}}$ | 5.5.<br>6.0.x<br>7.0.x | All                                                                                                    |                                                                                                    |                                                                                                    |
| ODBC by Sybase                                                               | 12.5.x                 | $\bullet$<br>Linux $x86$ 32-bit<br>Linux $x64$ 32-bit                                                                                                    | $\bullet$<br>$\bullet$                                                                                                    | Mac OSX 32-bit<br>Windows x86 32-bit                                                                                                    |
|                                                                              | 15.0.x<br>15.5.x       | Linux $x86$ 32-bit<br>$\bullet$<br>Linux $x64$ 32-bit<br>Linux $x$ 64 64-bit<br>$\bullet$<br>Mac OS X Intel 32-bit                                                                                                    | $\bullet$<br>$\bullet$<br>$\bullet$                                                                                            | Windows x86 32-bit<br>Windows x64 32-bit<br>Windows x64 64-bit                                                                                                    |

**Table 1. Supported client platforms for Adaptive Server**

<span id="page-8-0"></span>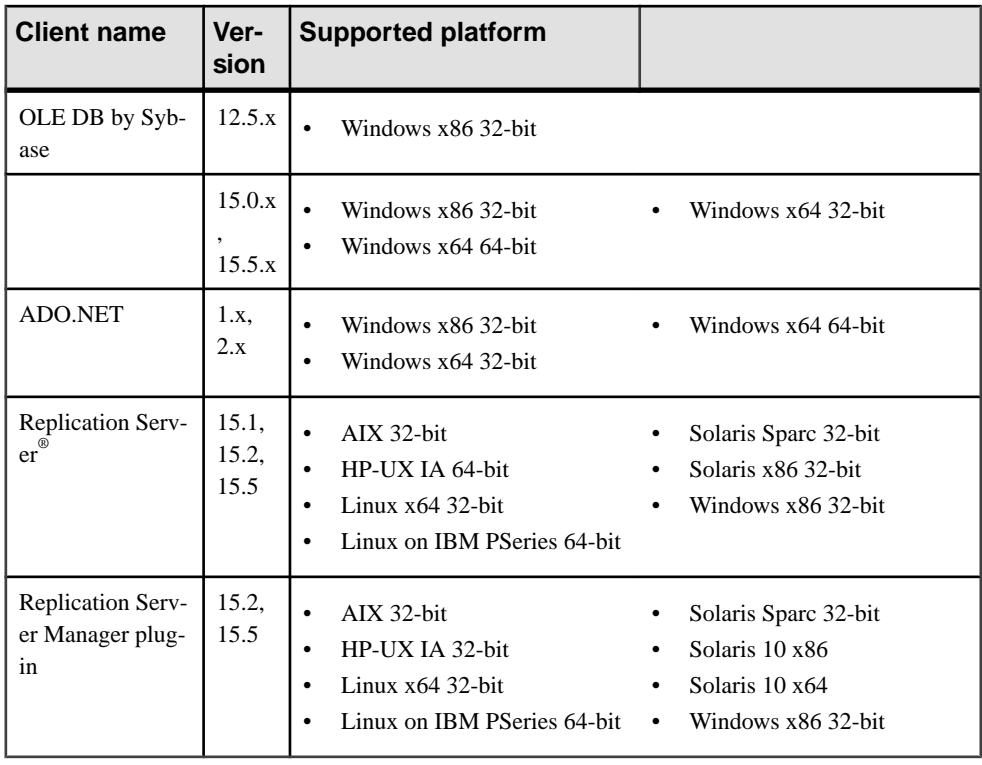

**Note:** Adaptive Server is supported on Sybase Central™ 6.0 and Sybase Control Center 3.1.

# **Product Compatibility**

Learn about Adaptive Server compatibility.

### **Adaptive Server Support for ASE Replicator**

Beginning in version 15.5, Adaptive Server no longer supports ASE Replicator.

### **Password Compatibility with Replication Server**

The master databases in Adaptive Server 15.5 and later can replicate only to Adaptive Server 15.0.2 and later installations.

### **Replication Server Support for In-Memory Databases**

Learn about how Replication Server works with in-memory databases.

Replication Server version 15.2 supports as the replicate database only:

- In-memory databases
- Relaxed-durability databases set with durability at **no\_recovery**

**Note:** Replicating to an in-memory database may not be faster than replicating to a relaxeddurability database. DML on in-memory databases depends on several factors; see the In-Memory Databases Users Guide for more information.

The primary database must be a traditional, full-durability, disk-resident database. For convenience, this document refers to relaxed-durability databases with durability set to **no\_recovery** as "relaxed-durability databases."

**Note:** Replication performance with an in-memory or relaxed-durability database acting as the replicate database is commensurate with replication between traditional full-durability disk-resident databases acting as both the primary and replicate database.

You can initialize either an in-memory database, or relaxed-durability database as a new replicate database by obtaining data, object schema, and configuration information from one of:

- A template database that retains basic information.
- A database dump from another database. Load the dump to the target in-memory database or relaxed-durability database.

The dump source database can be another in-memory database, relaxed-durability database, or a traditional disk-resident database.

In-memory and relaxed-durability databases lose their object definition, data, and RepAgent configuration once the host data server shuts down or restarts. You must reinitialize the database from the template or database dump from a source database.

Using a template database to initialize in-memory and relaxed-durability databases You can use the same disk-resident database as a template for multiple in-memory or relaxeddurability databases.

To set up replication using a template database:

**1.** Create the template database – the template database uses the name of the database with the outbound connection to Replication Server, which is usually the replicate database name.

create database tokyo\_db on publicdev=10 log on publicdevlog=10 go

- **2.** On Replication Server, use **rs\_init** to configure the replicate databases.
- **3.** Suspend the DSI thread to the template database by stopping RepAgent on the template database. For example:

suspend connection to TOKYO\_DS.ttokyo\_db

**4.** Rename the template database to template1:

```
use master
go
sp_dboption tokyo_db, single, true
```

```
go
sp_renamedb_tokyo_db, template1
go
sp_dboption template1, single, false
go
```
**5.** Create the in-memory or relaxed-durability database with durability set to **no** recovery using the template created in step 1:

```
create inmemory database tokyo_db
use template1 as template
on imdb_cache_dev = '50' log on
imdb_cache_dev_log='50'
with DURABILITY=NO_RECOVERY
go
```
**6.** Connect to Replication Server and resume the connection to the replicate database: resume connection to TOKYO\_DS.tokyo\_db

After a shutdown or termination and subsequent restart of Adaptive Server, Adaptive Server automatically re-creates the in-memory or relaxed-durability database from the template, wherever this was specified. When Replication Server resumes the connection to the replicate in-memory or relaxed-durability database that you created, Replication Server may reapply commands, as the information used by Replication Server to detect the last command applied is lost when you restart Adaptive Server.

#### Using a dump from another database to initialize in-memory and relaxed-durability databases

If you use a dump from another database to initialize the in-memory or relaxed-durability database as a replicate database, the replicate database inherits the configuration of the database from which you obtained the dump.

To set up replication using a database dump:

**1.** Create the in-memory or relaxed-durability database:

```
create inmemory database tokyo_db
on imdb_cache_dev2 = '50' log on
imdb_cache_dev_log2='50'
with DURABILITY=NO_RECOVERY
go
```
- **2.** Create the objects such as tables and stored procedures, users, and permissions needed to receive replicated data; alternatively, you can load a database dump.
- **3.** Use **rs** init to create the Replication Server connection to the database.
- **4.** Perform a dump to save the current state of the database:
	- **1.** Suspend the connection to the replicate in-memory or relaxed-durability database: suspend connection to RDS.imdb1 go
	- **2.** Obtain a database dump of the database:

```
dump database imdb1 to '/databases/dump/tokyo_db.dump'
go
```
**3.** Resume the connection to the replicate database:

```
resume connection to RDS.imdb1
go
```
Re-creating relaxed-durability databases after an Adaptive Server shutdown In-memory databases are re-created when you restart the server; you must therefore restore the data after each server restart:

**1.** Repopulate the re-created replicate in-memory or relaxed-durability database with a new dump from the dump source database or from any archived dumps taken on the replicate database.

**Note:** If the dump is not loaded from the dump of the source, there will be missing rows in the replicate tables.

For example, to load the tokyo db database from the original tokyo db.source dump when the host Adaptive Server restarts:

```
use master
go
sp dboption tokyo db, single, true
go
load database tokyo_db from
'/databases/dump/tokyo_db.dump'
go
online database tokyo_db
go
sp_dboption tokyo_db, single, false
go
```
**2.** Resume the connection to the re-created replicate in-memory or relaxed-durability database.

#### Enabling autocorrection

Enable autocorrection for the replication definitions used for subscriptions to the replicate in-memory or relaxed-durability database, to convert any update or insert into a delete and insert pair. You must set autocorrection before resuming a connection; this applies whether you used templates, or dump and load to create the replicate database.Enabling autocorrection allows Replication Server to continue replicating messages in Replication Server queues even if the Adaptive Server hosting a replicate in-memory or relaxed-durability database shuts down or terminates.

#### Minimal DML logging and replication

To optimize the log records that are flushed to the transaction log on disk, Adaptive Server can perform minimal to no logging when executing some data manipulation language (DML) commands—**insert**, **update**, **delete**, and slow **bcp**—on all types of low-durability databases, such as in-memory databases and relaxed-durability databases set with durability of **at\_shutdown** or **no\_recovery**. You can performminimallogging for DMLs on a per-database, per-table, and session-specific basis. See Chapter 3, "Minimally-logged DML" in the Adaptive Server Enterprise In-Memory Database Users Guide.

**Note:** Minimal DML logging session-level settings take precedence over database-level settings and table-level settings.

Replication Server does not support a replication environment with in-memory databases, or where database durability set to **no** recovery is acting as the primary database.

As replication uses full logging, replication and the minimal data manipulation language (DML) logging feature in Adaptive Server 15.5 are incompatible at the same level, such as the database level, or the table level. However, you can take advantage of the performance enhancements from minimal logging on some tables while allowing replication on others, as minimal DML logging and replication can coexist at different levels.

For example, if you set replication and minimal DML logging at the same level, such as table level, setting replication status fails and an error message appears, as described in these scenarios:

- If you create a database to use minimal DML logging:
	- And if you mark the database for replication using **sp\_reptostandby**, the attempt fails: Cannot set replication for database database name as it is minimally logged. Use ALTER DATABASE to set full DML logging and try again.
	- You can mark tables and stored procedures for replication to replicate a subset of tables. When you mark a table in a database using minimal DML logging, you see:

```
Warning: database_name is using minimal logging.
Replicated objects will continue to use full DML logging.
```
• If a database is using fulllogging and you mark it for replication using **sp\_reptostandby**, then try to alter the database to set minimal DML logging, the attempt fails:

```
Cannot alter database database name to set minimal
logging because this database is marked for
replication. Remove replication and try again.
```
• If a database is using full logging and has objects marked for replication, you can set minimal DML logging at the database level, but you see:

```
Warning: Database database name has objects marked for
replication. Replicated objects will continue to use full logging.
```
• If you create a table using minimal DML logging, and then mark the table for replication, the attempt fails:

```
Cannot set replication for table table_name because it is
using minimal logging. Use ALTER TABLE to set full logging and try
again.
```
• A database using full DML logging can contain tables defined to use minimal logging. If you mark the database for replication, you see:

```
Warning: Database database_name has tables that use
minimal DML logging. These tables will not be replicated.
```
• If you create a table using full logging and mark the table for replication, then set minimal DML logging for the table, the attempt fails:

```
Cannot alter the table table_name to set minimal DML
logging because this table is marked for
replication. Remove replication and try again.
```
# **Changes that Affect Existing Applications**

Learn about changes in Adaptive Server 15.5 ESD #1 that affect your existing applications.

### **Open Client and Open Server**

For information about changes that affect Open Client and Open Server, see the most recent release bulletins for these products on the Sybase Web site.

# **Changed Functionality**

Learn about late-breaking functionality changes in Adaptive Server version 15.5 ESD #1.

### **Change to job scheduler tasks Configuration Parameter**

The default value for configuration parameter **job scheduler tasks** has been changed to 4 in Adaptive Server 15.5 ESD #1.

However, for compatibility with RAP - The Trading Edition R4, you must set **job scheduler tasks** to 32 using:

```
sp_configure "job scheduler tasks", 32
```
If you change the default value of the job scheduler tasks, you may also need to increase the **number of user connections** in the Adaptive Server by twice the value of **job scheduler tasks**. If the same Adaptive Server hosts the Job Scheduler and the jobs, you may need to increase **number of user connections** in the Adaptive Server by three times the value of **job scheduler tasks**. If you increase the **number of user connections**, you may need to increase **max memory** in the Adaptive Server.

**Note:** If you set the value of **job scheduler tasks** to "default" before you upgrade Adaptive Server, the server automatically sets the new default to 4.

If the initial value of **number of user connections** is 50, and you want to set **job scheduler tasks** to 10, increase **number of user connections** by 2\*10 and set the parameter to 50+20 = 70. If the JobScheduler is running on the same server,increase **number of user connections** by  $3*10$  and set the parameter to  $50+30 = 80$ .

### **Change to dsync Settings for Raw Devices**

On raw devices, you cannot:

- <span id="page-14-0"></span>• Set the **dsync** option in the **disk init** command to "**true**"
- Set the **dsync** option via the **sp\_deviceattr** stored procedure to "**true**"

Doing so will return a message such as You cannot set option dsync for raw device '/dev/raw/raw235' or You cannot set attribute dsync for raw device 'myrawdisk1'.

### **Support for Database Resynchronization in Replication Server**

Adaptive Server 15.5 ESD #1 supports database resynchronization in Replication Server 15.5. The Adaptive Server Rep Agent can be configured to send a resync marker to the Replication Server when Adaptive Server is restarted. See Replication Server New Features Guide for more details.

### **Support for db2 Server Class**

Adaptive Server does not support server class db2.

To use **db2**, migrate your **db2** server class to **direct\_connect** class.

Product Summary

# <span id="page-16-0"></span>**Installation and Upgrade**

Get last-minute information about installation and upgrading that was omitted from or incorrect in your installation guide, or that needs special emphasis.

# **Special Installation Instructions**

Learn about special installation instructions for this version of Adaptive Server.

Installing Enterprise Connect Data Access (ECDA) or MainframeConnect DirectConnect for z/OS with Other Sybase Software Sybase strongly recommends you install the ECDA DirectConnect option or MainframeConnect™ DirectConnect™ for z/OS, including DirectConnect Manager, into its own directory.

# **Special Licensing Instructions**

Learn about special licensing instructions for this version of Adaptive Server.

### **SySAM License Server May Fail to Find the Virtual Machine**

When the **sysamcap** SySAM utility cannot determine the Virtual Machine, SySAM needs to be told to check for the Virtual Machine by setting these environment variables:

**Workaround**: Set the VMware environment variable to: SYBASE\_SAM\_CPUINFO=VMCHECKVM.

Set the Xen environment to either variable:

- SYBASE SAM CPUINFO=Xen, or
- SYBASE SAM CPUINFO=XENCHECKXEN

### **Change to License Quantity Used by Per-CPU and Per-chip License Types**

In version 15.5, Adaptive Server checks the same number of licenses as the number of cores on the machine (or chips, depending on the license type) regardless of any configuration settings. This is a correction from earlier versions of Adaptive Server, in which if Adaptive Server was licensed per CPU or CPU chip, the license quantity requested was reduced if the **max online engines** configuration parameter was fewer than the number of CPUs on the machine.

### <span id="page-17-0"></span>**SySAM Licensing Checkout**

If Adaptive Server was licensed using a per-processor license type in previous releases, the license quantity was determined at startup.

In this release, Adaptive Server periodically checks the number of processors it can use and attempts to check out additional licenses for any increase. Adaptive Server shuts down after 30 days if additional licenses are not made available within this period. See the SySAM Users Guide for details regarding license grace.

### **SySAM Fails to Check Out License for Adaptive Server Small Business Edition**

[CRs #628596, #628403] Under some circumstances with the Small Business Edition of Adaptive Server, you cannot install Adaptive Server, or it does not start in a virtual environment.

When this occurs, Adaptive Server reports an error similar to this:

```
Cannot determine the total number of processor 
cores on the machine from within this virtual system. 
The ASE_CORE ("CH") license type is restricted for use on 
a machine with a maximum of 2 processor chips regardless 
of whether the virtual system is limited to use fewer 
processor chips. You need to run 'sysamcap' on the physical 
machine (or virtual-machine/partition control domain) and 
set the reported environment variable prior to running 
Installer.
```
This error is raised when:

- Adaptive Server is running on a virtual system that does not have access to the processor counts of the physical machine (this appliesto all virtual environments except AIX LPAR and HP-UX vPar), or
- Adaptive Server is using a license type that is restricted for use to a machine with no more than a specific number of processors; for example, you cannot use Adaptive Server Enterprise Small Business Edition on a machine with more than two processor chips.

#### **Workaround**:

- **1.** Run the **sysamcap default** command on the physical machine or control domain for the virtualization technology (e.g., the VMware ESX console or XEN dom0).
- **2.** Prior to running the product or product installer, set the environment variable reported.

See the SySAM Sub-capacity licensing section of the SySAM Users Guide for more information.

### <span id="page-18-0"></span>**Sub-capacity licensing**

Learn about sub-capacity licensing for this version of Adaptive Server.

Sybase now offers sub-capacity licensing options for Sybase IQ Enterprise Edition and Adaptive Server Enterprise Enterprise Edition. Sub-capacity licensing refers to licensing a Sybase product on a subset of the CPUs available on a physical machine.

#### Platform support

| Vendor     | <b>Product</b>                                             | <b>Platform support</b>                                       | Virtualiza-<br>tion type |
|------------|------------------------------------------------------------|---------------------------------------------------------------|--------------------------|
| HP         | nPar                                                       | HP IA 11.31                                                   | Physical parti-<br>tion  |
|            | vPar                                                       |                                                               | Virtual parti-<br>tion   |
|            | Integrity Virtual Machines with<br><b>Resource Manager</b> |                                                               | Virtual ma-<br>chine     |
|            | <b>Secure Resource Partitions</b>                          |                                                               | OS containers            |
| <b>IBM</b> | <b>LPAR</b>                                                | AIX 6.1                                                       | Virtual parti-<br>tion   |
|            | dLPAR                                                      |                                                               | Virtual parti-<br>tion   |
| Sun        | <b>Dynamic System Domains</b>                              | Solaris 10                                                    | Physical parti-<br>tion  |
|            | Solaris Containers/Zones with<br>Solaris Resource Manager  |                                                               | OS partition             |
| Intel, AMD | VMWare ESX Server* Guest O/<br>S: Windows                  | VMWare ESX 3.5, Guest<br>OS: Windows 2003, RH<br>5.3, SuSe 10 | Virtual ma-<br>chine     |
|            | <b>VMWare ESX Server Guest OS:</b><br>Linux                | VMWare ESX 3.5, Guest<br>OS: Windows 2003, RH<br>5.3, SuSe 10 | Virtual ma-<br>chine     |
|            | Xen,** DomainU: Windows                                    | Windows 2003                                                  | Virtual ma-<br>chine     |

**Table 2. SySAM virtualization sub-capacity compatibility**

<span id="page-19-0"></span>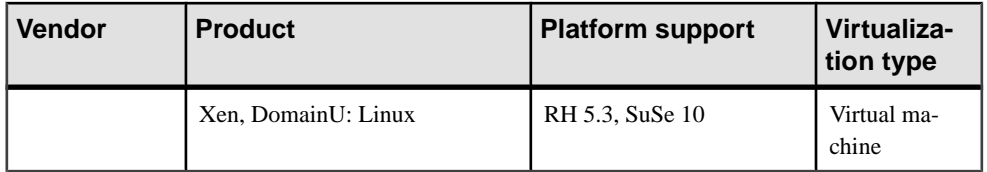

\* VMWare ESX Server excludes Sun Solaris x64, VMWare Workstation, and VMWare Server.

\*\* Xen excludes Sun Solaris x64.

#### Enabling Sybase sub-capacity licensing

You must have a sub-capacity licensing agreement with Sybase before you can enable subcapacity licensing. As with other Sybase licenses, you must generate a license key. For specific steps, see the SySAM Quick Start Guide.

**Note:** Keep your license server up-to-date.

Although the installation media include a copy of the most recent SySAM license server, Sybase recommends that you periodically check for license server updates on the Maintenance Releases and Bug Fixes (EBFs) link at http://www.sybase.com/support. See [Obtaining Help and Additional Information](#page-46-0) on page 43.

# **Special Configuration Instructions**

Learn about special configuration instructions for this version of Adaptive Server.

### **Number of Preallocated Extents**

In earlier versions of Adaptive Server, the maximum value allowed for the number of preallocated extents was 31. In Adaptive Server version 15.5 and later, the maximum values of preallocated extents has been increased to 32.

Using a value of 32 for the **number of preallocated extents** has a special significance for configuration, and impacts the space allocations Adaptive Server performs internally. If you set the number of preallocated extents to 32, Adaptive Server attempts to reserve an entire allocation unit of extents for utility operations that use a large-scale allocation scheme of space reservation, such as **bcp in** and **select into**.

Using the maximum number of preallocated extents can greatly improve the performance of these utilities, particularly when you run them in parallel. Using a value of 32 greatly increases the likelihood that each engine running the utility can work independently on its own allocation unit without interference from other engines.

# <span id="page-20-0"></span>**Special Upgrade and Downgrade Instructions**

Learn about special upgrade and downgrade instructions for this version of Adaptive Server.

### **Upgrading Job Scheduler**

When upgrading from Adaptive Server version 12.5.x to 15.5 and later, Job Scheduler, increase the size of **sybmgmtdb** from 50MB to 90MB.

Upgrade any jobs that are created from templates.

### **Upgrading Adaptive Server**

Learn about how to upgrade Adaptive Server.

A minor change was made to the format of a log record in both the cluster and non-cluster editions of Adaptive Server 15.5 that introduces an unlikely possibility for Adaptive Server to misinterpret this changed log record in cases where the upgraded server contains a database that is the primary database for replication.

This change should not affect your upgrade process; however, it requires that some steps be strictly followed when you move from Adaptive Server 15.0.x or earlier to Adaptive Server 15.5.x (non-cluster editions). See the following table for all possible combinations of upgrades.

An upgrade is done by:

- **1.** Upgrading your entire installation by switching binaries.
- **2.** Upgrading a single database using **online database** having first loaded it with a database dump and transaction logs taken on a server on a lower version.

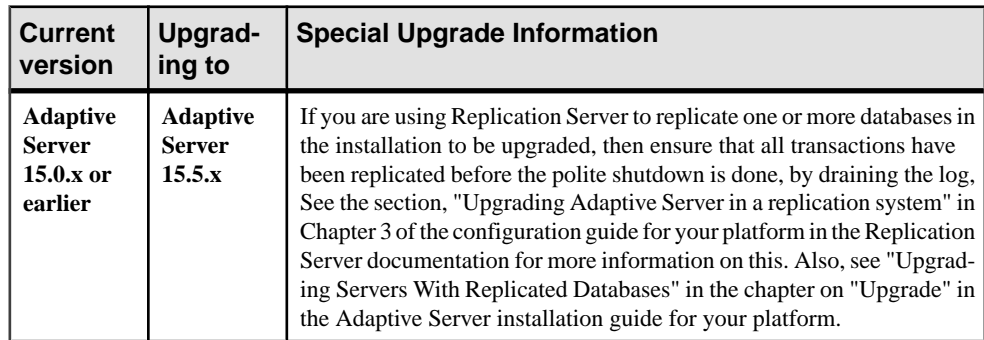

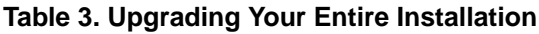

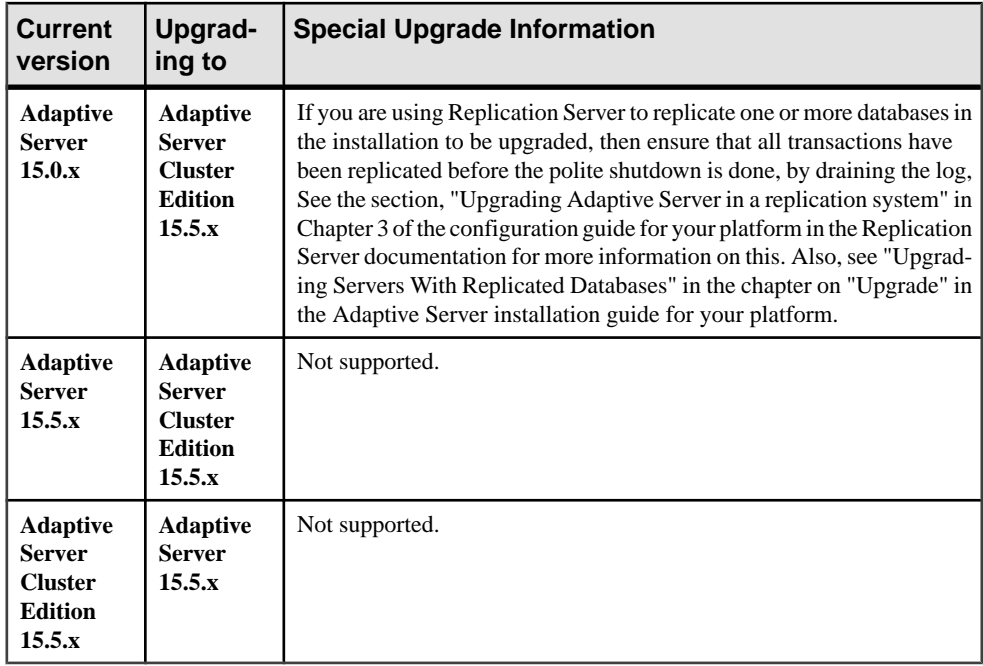

### **Table 4. Upgrading a single database**

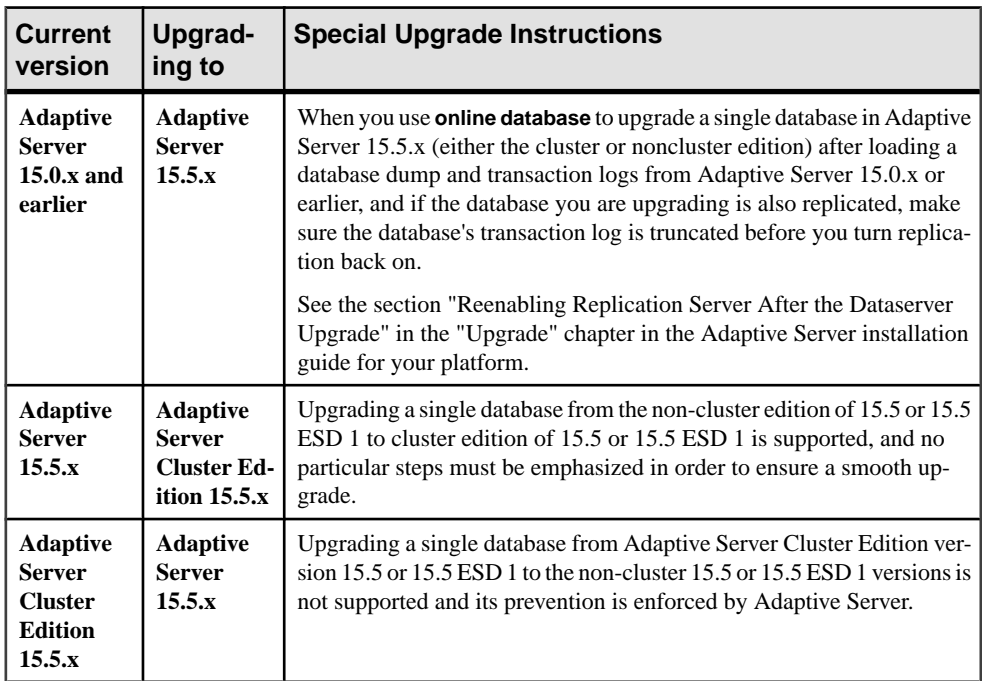

### <span id="page-22-0"></span>**Migrating from Adaptive Server 12.5.1 to 15.5**

Migrate from Adaptive Server version 12.5.1 to 15.5 using **sybmigrate** may generate an error message.

When you migrate from Adaptive Server version 12.5.1 to 15.5 using the **sybmigrate** utility, you may encounter an error message similar to:

"local server name not set for server 'source' on host 'host1'(IP address + port number='xx.xx.xx.xxx:xxxx')"

Adaptive Server version 12.5.1 is no longer supported, and Adaptive Server does not automatically recognize the 12.5.1 server.Sybase recommends that you upgrade from 12.5.1 to 12.5.4, then from 12.5.4 to 15.5.

To make the 12.5.1 server visible to the 15.5 server, use:

1>sp\_addserver 'servername', local  $2>q<sub>O</sub>$ 

Restart Adaptive Server. It now recognizes the 12.5.1 server.

### **Loading Database Dumps During Downgrade**

Adaptive Server does not automatically block attempts to downgrade to a minor version; however, do not attempt this, as the database dump can corrupt the server into which you are loading the dump.

When you downgrade from a version of Adaptive Server to a lower major version (such as version 15.x to 12.5x), Adaptive Server blocks the attempt with a message similar to:

```
ASE cannot load this database dump because the version in the
dump is newer than the version in the database. Database: log 
version=7, 
upgrade version=35. Dump: log version=7, upgrade version=40.
```
To load the dumps of 15.5 into a server of a minor version (such as 15.0.1):

- **1.** Execute **sp\_downgrade** in the 15.5 version Adaptive Server to downgrade the databases to be dumped.
- **2.** After the downgrade succeeds, dump the downgraded databases in the 15.5 server.
- **3.** Load the dumps of downgraded databases into the 15.0.1 server.

# <span id="page-23-0"></span>**Known Installation Issues for Adaptive Server**

Learn about known installer issues and workarounds. Known issues are listed in descending order of Change Request (CR) numbers.

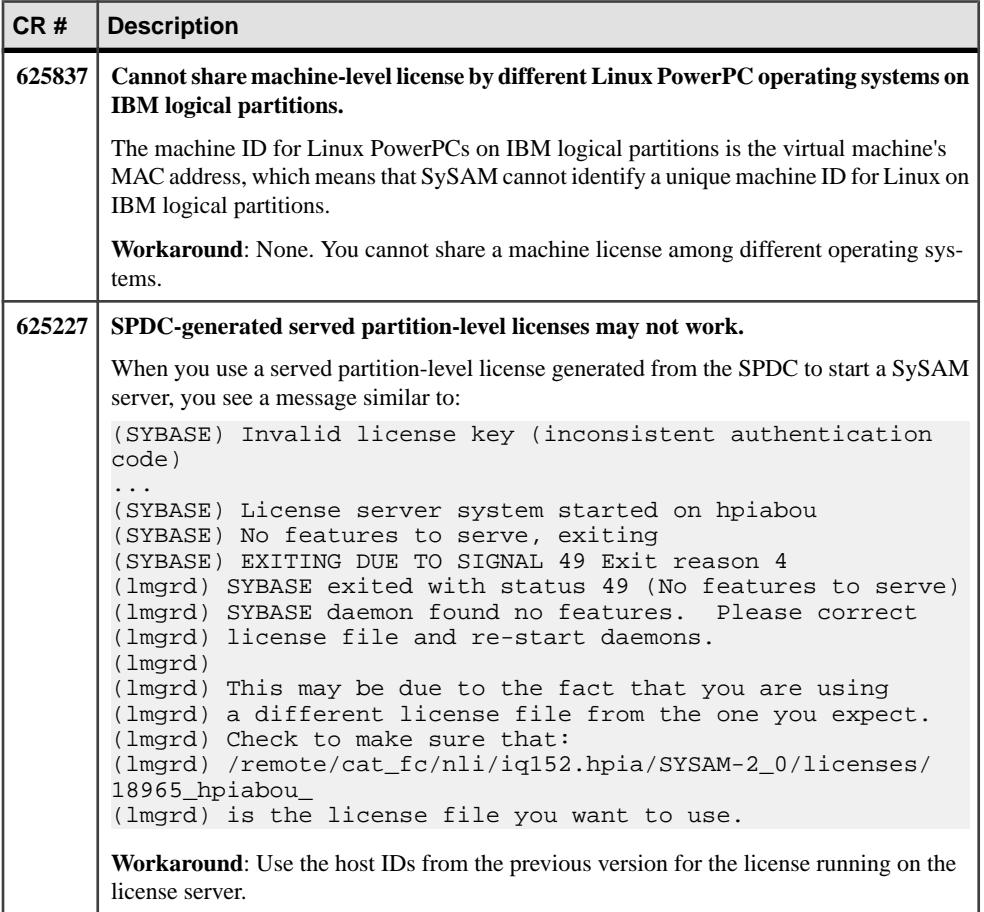

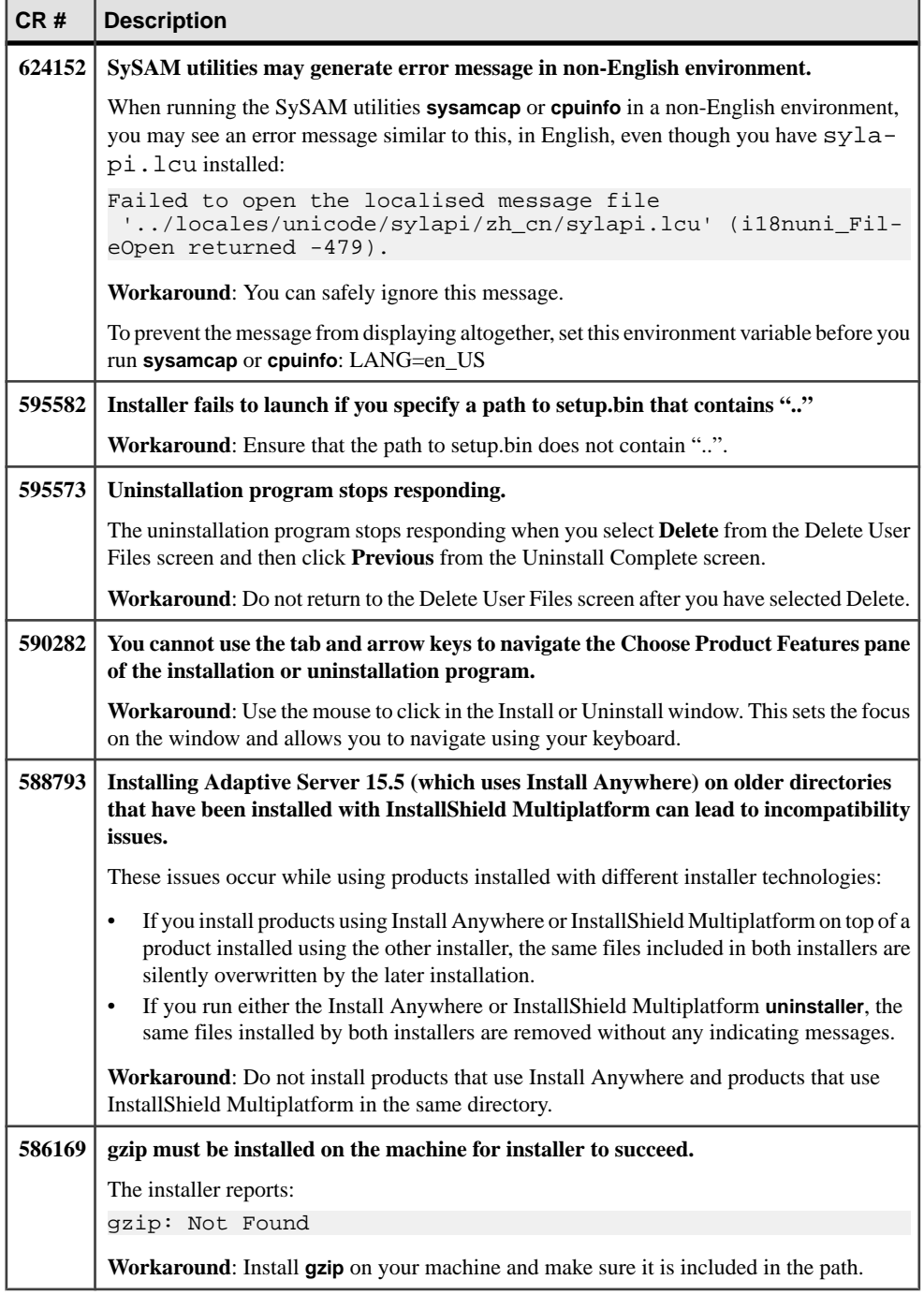

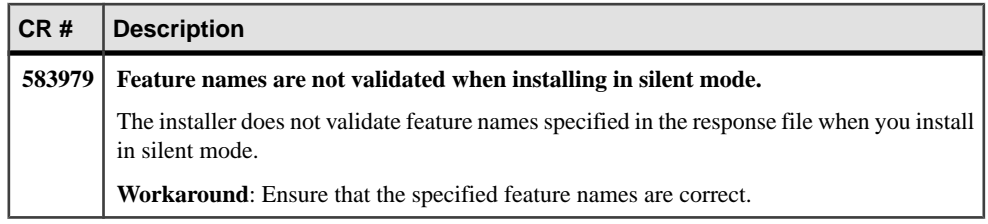

# <span id="page-26-0"></span>**Known Issues for Adaptive Server**

Learn about known issues and apply workarounds for Adaptive Server. Known issues are listed in descending order of Change Request (CR) numbers.

**Note:** Sybase does not include system problem reports (SPRs) and closed problem reports (CPRs) with Adaptive Server Enterprise. You can search the Web site for solved cases. Click **Support > Services > Solved Cases**.

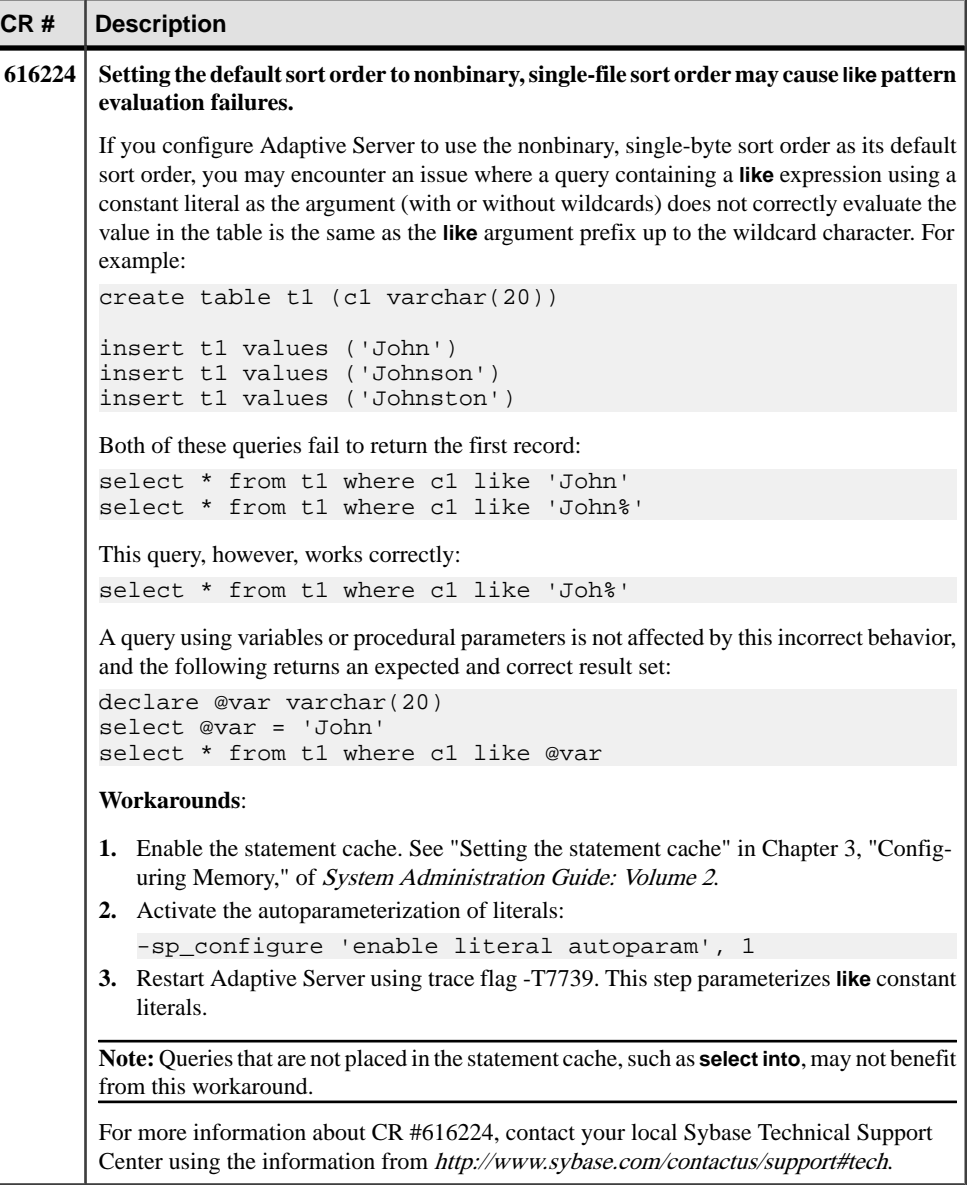

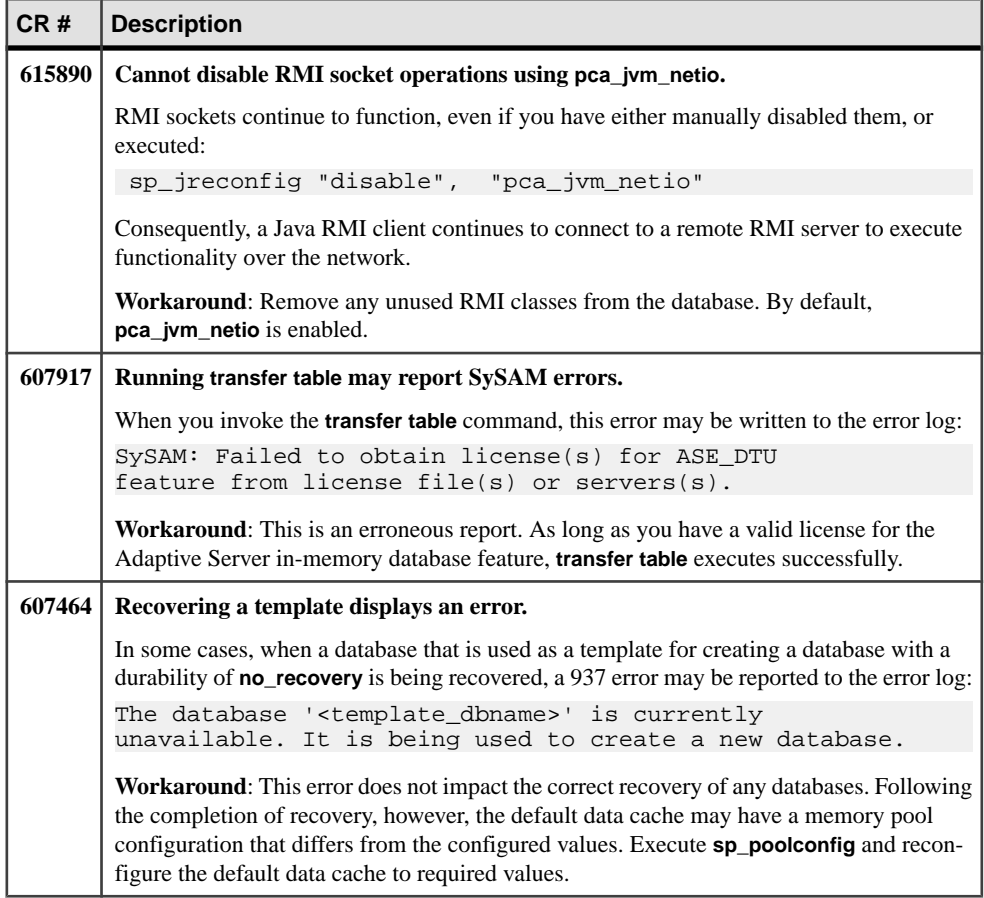

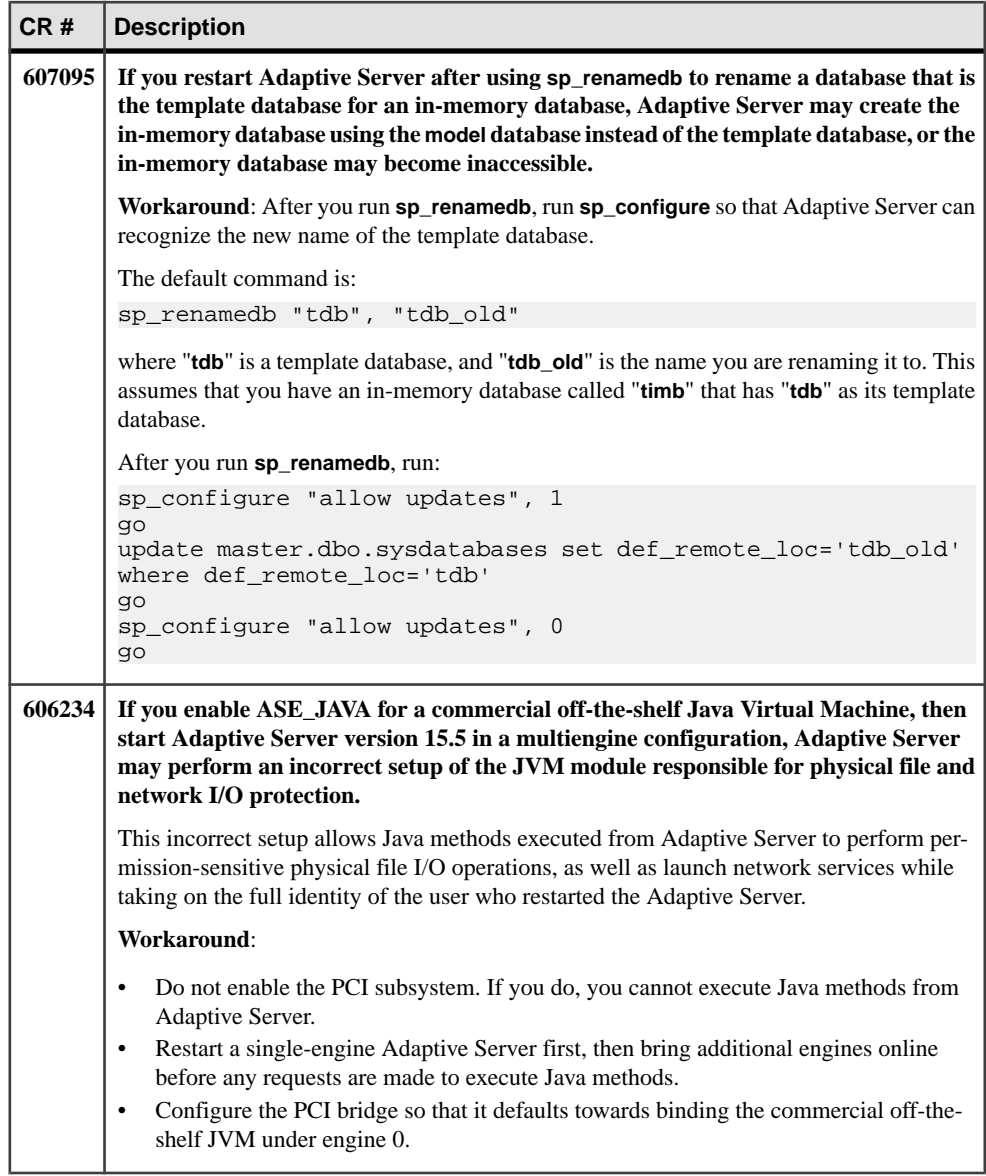

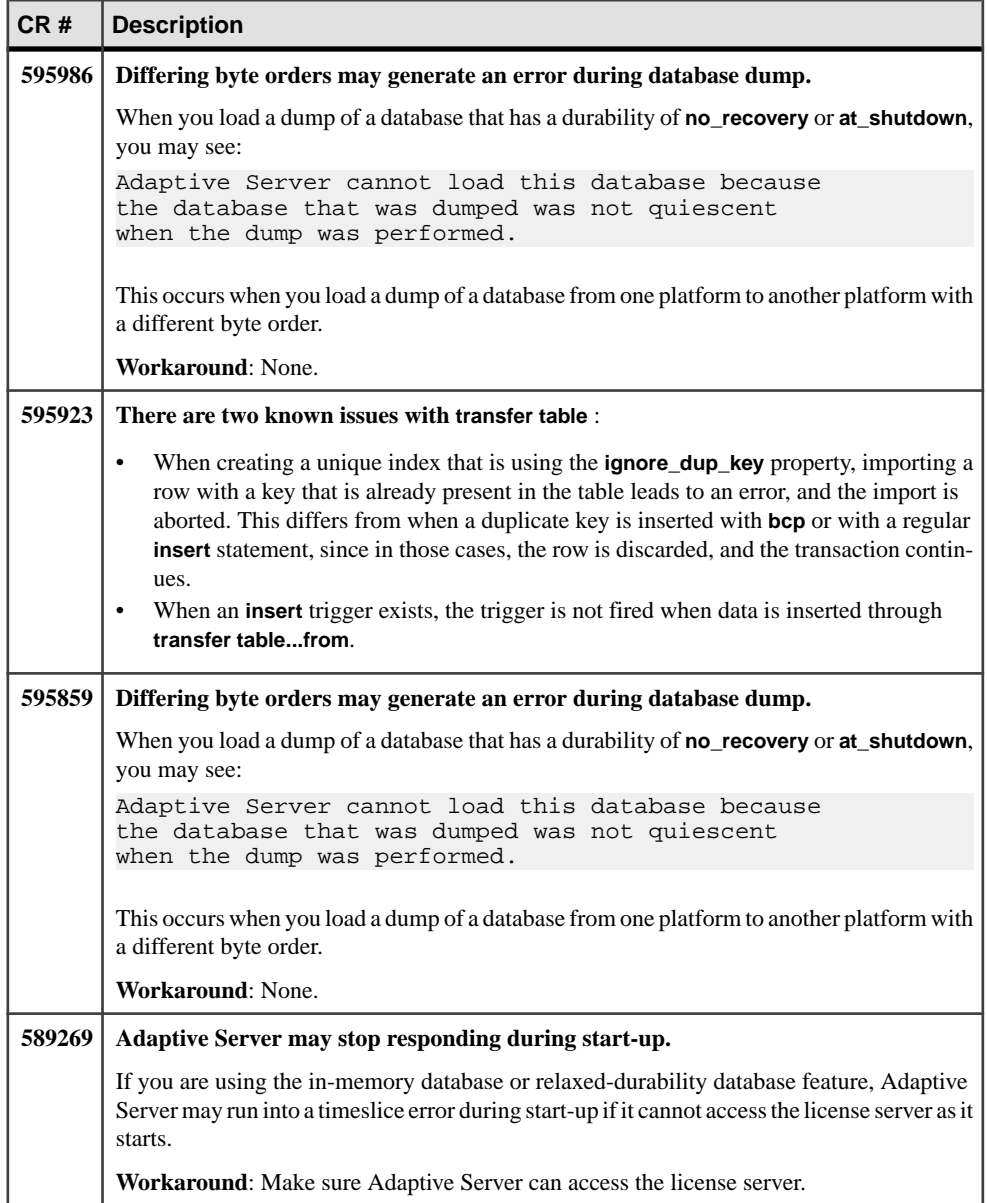

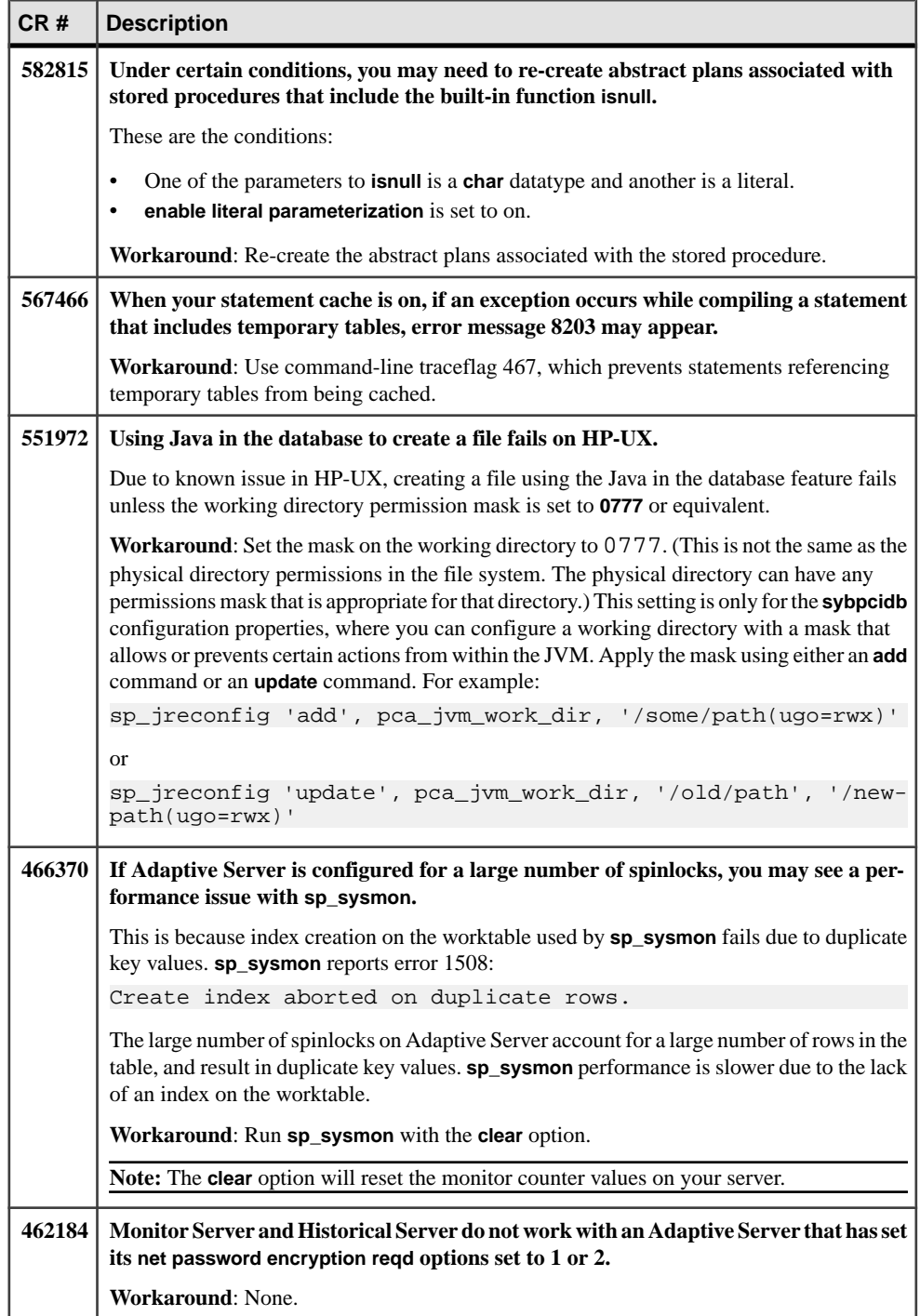

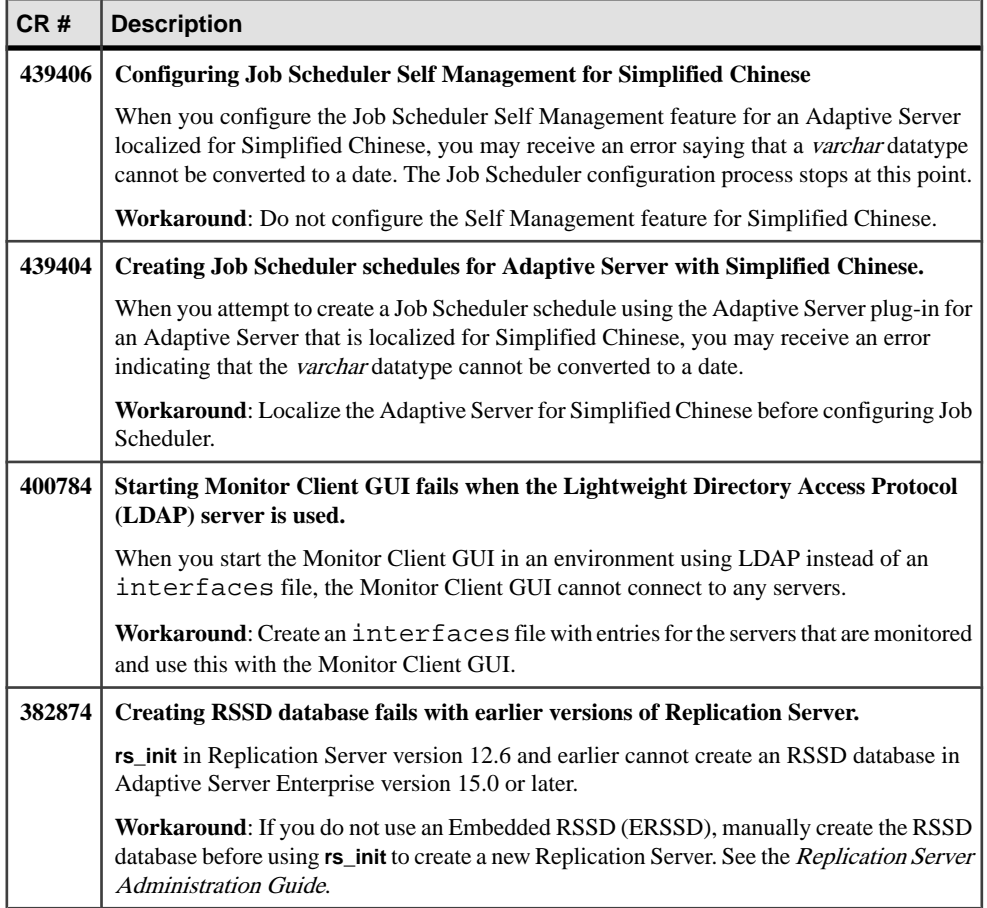

Known Issues for Adaptive Server

# <span id="page-34-0"></span>**Documentation Changes**

Read about updates, corrections, and clarifications to the documentation released with Adaptive Server version 15.5.

## **Adaptive Server Reference Manual: Building Blocks**

Read about updates, corrections, and clarifications for Adaptive Server Reference Manual: Building Blocks.

@@curloid global variable Chapter 3, "Global Variables," incorrectly defines @@curloid as:

```
Either no cursors are open, no rows qualify for the last opened 
cursor, or the last open cursor
is closed or deallocated.
```
Replace with:

Returns the current session's lock owner ID.

#### **time** datatype

The **time** values in Adaptive Server are accurate to 1/300 second, however, some examples that include **date** and **time** values in the book show millisecond values.

The last digit of the fractional second is always 0, 3, or 6. Other digits are rounded to one of these three digits, so 0 and 1 round to 0; 2, 3, and 4 round to 3; 5, 6, 7, and 8 round to 6; and 9 rounds to 10.

### **Adaptive Server Reference Manual: Commands**

Read about updates, corrections, and clarifications for Adaptive Server Reference Manual: Commands.

#### **reorg**

The reference page for **reorg** includes this incorrect note:

**Note:** You cannot run **reorg** on text that has an indid of 255 in sysindexes.

Replace with:

**Note: reorg** has no effect on space allocated to text or image columns.

#### **alter table**

The Auditing section of the **alter table** reference page includes this bullet item, which is incorrect:

• If the **with** parameter contains **set transfer table on**, Adaptive Server prints this to extrainfo: SET TRANSFER TABLE ON. If the **with** parameter contains **set transfer table off**, Adaptive Server prints this to extrainfo: SET TRANSFER TABLE OFF.

Replace with this information:

- If the **set** option for **set transfer table [on | off]** is:
	- **on** Adaptive Server prints SET TRANSFER TABLE ON in the extra info in the audit record.
	- **off** Adaptive Server prints SET TRANSFER TABLE OFF.

#### **create table**

Add this text to the "Information in extrainfo" column of the Auditing section of the **create table** reference page:

- If the **with** option for **with transfer table [on | off]** is:
	- **on** Adaptive Server prints WITH TRANSFER TABLE ON in the extra info in the audit record.
	- **off** Adaptive Server prints WITH TRANSFER TABLE OFF.

#### **dump database** and **dump transaction**

There are two updates for **dump database** and **dump transaction**:

- The Parameters section of both **dump database** and **dump transaction** include the following:
	- **compress:: compression\_level** is a number between 0 and 9, 100, or 101. For singledigit compression levels, 0 indicates no compression, and 9 provides the highest level of compression. Compression levels of 100 and 101 provide faster, more efficient compression, with 100 providing faster compression and 101 providing better compression. If you do not specify *compression level*, Adaptive Server does not compress the dump.

The 100 and 101 compression levels do not work with **compress::** compression\_level. Specifying these values causes the command to return an error.

You may, however, continue to use 100 and 101 compression levels with the **with compression=** parameter.

The maximum file path/name size for a physical device is 127 characters. This limitation is not explicitly stated in the Restrictions subsection of the Usage section of the reference pages for **dump database** and **dump transaction**.

#### **execute**

The Usage section includes this bullet item:

You cannot supply *string* and *char* variable options to execute the following commands: **begin transaction**, **commit**, **connect to**, **declare cursor**, **rollback**, **dump transaction**, **dbcc**, **set**, **use**, or nested **execute** commands.

Adaptive Server currently uses a more relaxed list, which includes:

- **use**
- **exec(<** string **>)** not the **execute** stored procedure
- **connect**
- **begin transaction**
- **rollback**
- **commit**
- **dbcc**

#### **set**

The definitions for the following **set** options should now read:

- **set literal\_autoparam on | off** is **on** by default. If the server-level setting for **literal\_autoparam** is **on**, this option enables and disables use of that feature. If the server level setting is **off**, this setting has no effect.
- **set statement cache on | off** is **on** by default. If the server-level setting for **statement** cache is on, this option enables and disables use of that feature. If the server level setting is **off**, this setting has no effect.

#### **transfer table**

Add the following information to the Usage section of the **transfer table** reference page:

When **transfer table** runs into an error (such as duplicate key), only the underlying error number is reported, but not the error message. This makes it difficult for a user to understand why the statement was aborted. For example:

```
Msg 2633, Level 20, State 1
Server 'SYB155', Line 1
TRANSFER TABLE failed to insert a row to table 'my_tab'. The 
indicated error was 2601.
Msg 16025, Level 16, State 1
Server 'SYB155', Line 1
TRANSFER TABLE my_tab: command failed with status 2633.
```
To retrieve the error message, manually query **master..sysmessages**.For example,if 2601 is your error number, enter:

```
select * from master..sysmessages where error = 2601
```
See the *Troubleshooting Guide* for more information about error 2601.

# <span id="page-37-0"></span>**Adaptive Server Reference Manual: Procedures**

Read about updates, corrections, and clarifications for Adaptive Server Reference Manual: Procedures.

#### **sp\_addobjectdef**

The Usage section of the **sp\_addobjectdef** reference page includes this bullet item, which is incomplete:

• Use **sp\_addobjectdef** before issuing any create table or create existing table commands.

Replace with:

• Use **sp\_addobjectdef** before issuing any **create table** or **create existing table** commands. However, if a remote table exists, you need not use **sp\_addobjectdef** before executing **create proxy\_table**.

#### **sp\_bindexeclass**

The description of this stored procedure reads: "Associates an execution class with a client application, login, or stored procedure."

Update the description, with "Associates an execution class with a client application, login, stored procedure, or default execution class."

#### **Syntax updates**

The definitions of the parameters have been updated:

- **object name** the description should now read, "is the name of the client application, login, or stored procedure to be associated with the execution class, **classname**. If **object** type is df, it should be null."
- **object type** the description should now read, "identifies the type of **object name**. Use **ap** for application, **lg** for login, **pr** for stored procedure, or **df** for user-defined default execution class."
- **scope** the description should now read, "is the name of a client application or login, or it can be null for **ap**, **lg**, or **df** objects. It is the name of the stored procedure owner (user name) for objects. When the object with **object\_name** interacts with the application or login, **classname** attributes apply for the **scope** you set."

#### **Example**

Add this to the Example section:

This statement assigns 'CLASS1' attributes to all tasks that are running with default execution attributes:

sp\_bindexeclass NULL, 'DF', NULL, 'CLASS1'

#### **Usage updates**

Add this new bullet item:

• When binding an execution class to a default execution class, all tasks running with default execution attributes run with attributes of the new class.

In addition, these two bullet items have been modified, and should now read:

- **sp bindexeclass** associates an execution class with a client application, login, or stored procedure. It can also associate an execution class to the default execution class. Use **sp\_addexeclass** to create execution classes.
- Due to precedence and scoping rules, the execution class being bound may or may not have been in effect for the **object** name. The object automatically binds itself to another execution class, depending on other binding specifications, precedence, and scoping rules. If no other binding is applicable, the object binds to the user-defined default execution class. If a user-defined default execution class is not specified, then the object binds to the system-defined default execution class **EC2**.

#### **sp\_cacheconfig**

The Data Cache Memory subsection in the Usage section of the reference page for **sp\_cacheconfig** includes a bullet item that states, in part:

• A data cache requires a small percentage of overhead for structures that manage the cache. All cache overhead is taken from the default data cache.

Since you can configure the default data cache size separately from total memory, the cache overhead is taken from free memory, not the default data cache. For this reason, the bullet should read:

• A data cache requires a small percentage of overhead for structures that manage the cache. **All cache overhead is taken from free memory.**

#### **sp\_downgrade**

The reference page for **sp\_downgrade** should specify that you can execute this stored procedure only in the **master** database.

#### **sp\_dropexeclass**

A bullet item in the Usage section reads as follows:

• **classname** must not be bound to any client application, login, or stored procedure. Unbind the execution class first, using **sp\_unbindexeclass**, then drop the execution class, using **sp\_dropexeclass**.

Replace with:

• **classname** must not be bound to any client application, login, stored procedure, or default execution class. Unbind the execution classfirst, using **sp\_unbindexeclass**,then drop the execution class, using **sp\_dropexeclass**.

#### **sp\_lmconfig**

There is a correction to the **sp Imconfig** stored procedure. The syntax in the book appears as:

```
sp_lmconfig
       [ 'edition' [, edition type ]]
       [ , 'license type' [ , license_type_name ]]
       [ , 'smtp host' [ , smtp_host_name ]]
 [ , 'smtp port' [ , smtp_port_number ]]
 [ , 'email sender' [ , sender_email_address ]]
       [, 'email recipients' [, email_recipients ]]]
       [, 'email severity' [, email_severity ]]
```
Replace with:

```
sp_lmconfig
     \lceil[ 'edition' [, edition type ]]
         [ 'license type' [, license_type_name ]] |
        [ 'smtp host' [, smtp_host_name ]]
         [ 'smtp port' [, smtp_port_number ]] |
        [ 'email sender' [, sender email address ]]
        [ 'email recipients' [, email recipients ]]
        [ 'email severity' [, email_severity ]]
      ]
```
The **sp\_lmconfig** procedure, when executed without parameters, also displays the server name from where the license is checked out. Example #1 in the reference page should display the following, with the addition of the column "Server Name."

```
1> sp_lmconfig
2 > qo Parameter Name Config Value
 ----------------- ------------
 edition EE
 license type CP
 smtp host null
 email recipients null
 email severity null
 smtp port null
 email sender null
License Name Version Quantity Status Expiry Date 
Server Name
 --------------- ---------- -------- ---------- 
------------------- --------------------
ASE_HA 2010.03314 2 expirable Apr 1 2010 12:00AM
ASE_HA<br>cuprum<br>ASE ASM
               null 0 not used null
null
ASE_EJB null 0 not used null 
null
ASE_EFTS null 0 not used null 
null
```
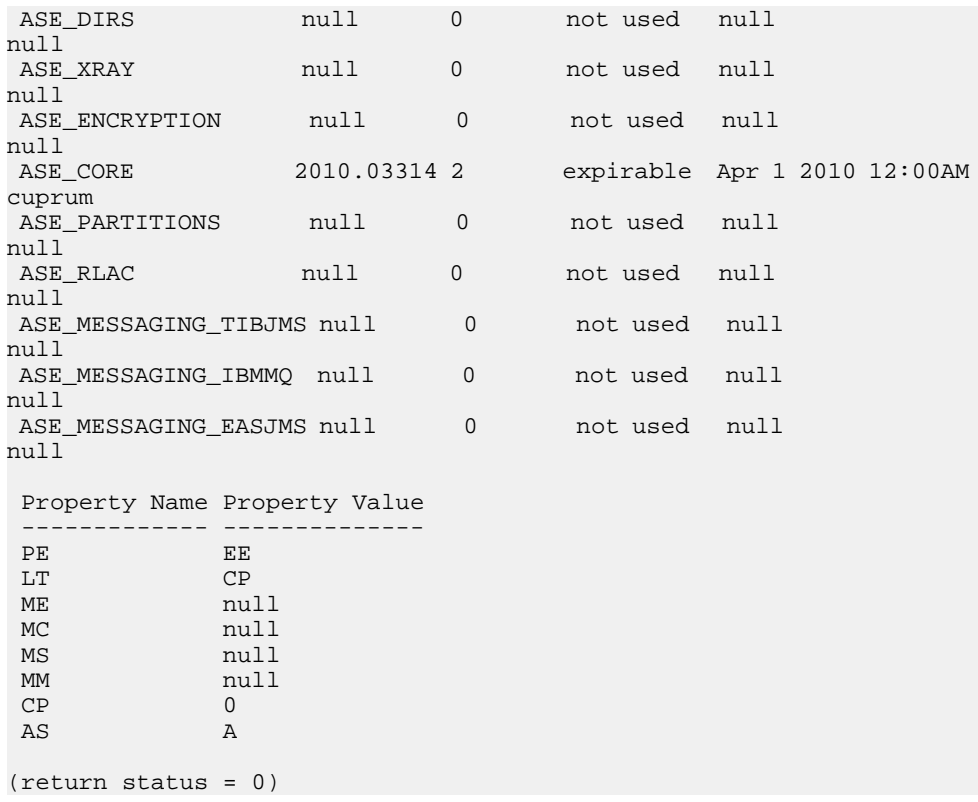

#### **sp\_locklogin**

Examples 2 and 4 use **all**, which **sp\_locklogin** does notrecognize . A note in the Usage section correctly states:

**Note:** A value of NULL for a login means all logins."

Example 2 locks all logins except those with the sa\_role. The erroneous syntax is:

```
sp_locklogin "all", "lock", sa_role
```
Replace with:

sp\_locklogin NULL, "lock", sa\_role

Example 4 locks all login accounts that have not authenticated within the past 60 days. The erroneous syntax is:

sp\_locklogin 'all', 'lock', NULL, 60

Replace with:

```
sp_locklogin NULL, 'lock', NULL, 60
```
#### **sp\_reportstats**

In the reference page for **sp** reportstats, disregard the following bullet, which no longer applies:

• **sp\_reportstats** does not report statistics for any process with a system user ID (*suid*) of 0 or 1. This includes deadlock detection, checkpoint, housekeeper, network, auditing, mirror handlers, and all users with **sa\_role**.

#### **sp\_showcontrolinfo**

The definitions of the parameters have been updated:

- **object name** the description should now read, "is the name of the application, login, stored procedure, or engine group. Do notspecify an **object\_name** if you specify **ps** or **DF** as the **object** type. If you do not specify an **object** name (or specify an **object** name of null), **sp\_showcontrolinfo** displays information about all object names."
- **object type** the description should now read, "is **ap** for application, **lg** for login, **pr** for stored procedure, **eg** for engine group, **ps** for process, or **df** for user-defined default execution class. If you do not specify an **object** type or specify an **object** type of null, **sp\_showcontrolinfo** displays information about all types."

#### **Usage updates**

Add these two bullets:

- If **object\_type** is **df**, **sp\_showcontrolinfo** shows information about the user-defined default execution class **any**.
- If **object\_type** is **df**, **object\_name** and **spid** should be null.

#### **sp\_unbindexeclass**

The description of this stored procedure reads: "Removes the execution class attribute previously associated with an client application, login, or stored procedure for the specified scope."

Update the description with: "Removes the execution class attribute previously associated with a client application, login, stored procedure, or default execution class for the specified scope."

#### **Syntax updates**

The definitions of the parameters have been updated:

- **object\_name** the description should now read, "is the name of the application, login, or stored procedure for which to remove the association to the execution class.If **object\_type** is **df**, **object\_name** should be null."
- **object\_type** the description should now read, "identifiesthe type of **object\_name** as **ap**, **lg**, **pr**, or **df** for application, login, stored procedure, or default execution class."

<span id="page-42-0"></span>• **scope** – the description should now read, "is the application name or the login name for which the unbinding applies for an application or login. For stored procedures, scope is the user name of the stored procedure owner. **scope** is null for object type **df**."

#### **Usage updates**

Add this bullet item:

• When unbinding from user-defined default execution class, all tasks running with userdefined default execution class attributes run with attributes of the system-defined default execution class **EC2**.

The following bullet item appears in the Usage section:

"Due to precedence and scoping rules, the execution class being unbound may or may not have been in effect for the object called **object** name. The object automatically binds itself to another execution class, depending on other binding specifications and precedence and scoping rules. If no other binding is applicable, the object binds to the default execution class, **EC2**."

The text has been modified to read:

• The to precedence and scoping rules, the execution class being unbound may or may not have been in effect for the **object\_name**. The object automatically binds itself to another execution class, depending on other binding specifications, and precedence and scoping rules. If no other binding is applicable, the object binds to the user-defined default execution class. If there is no user-defined default execution class, the object binds to class **EC2**."

## **Adaptive Server Reference Manual: Tables**

Read about updates, corrections, and clarifications for Adaptive Server Reference Manual: Tables.

#### monIOQueue

The description of the IOType column in monIOQueue is missing the System category. The text should read:

"Category for grouping I/O. One of UserData, UserLog, TempdbData, TempdbLog, or System."

#### monLogicalClusterAction

Add new states **canceled** and **releasing** as possible values for the State column of the monLogicalClusterAction table.

#### sysobjects

These changes apply to the reference page for **sysobjects**:

#### <span id="page-43-0"></span>Documentation Changes

- Remove the object type "L log" under the type column. Remove this reference; it is not a valid object type.
- In Table 1-18 replace **O\_LOG** with **O\_PREDICATE**; **O\_LOG** is not a valid object type.

#### sysprotects

Add action code 368 to the sysprotects table for permissions on the **transfer table** command. When a user issues **grant all** on a table, action code 368 is added to the sysprotects table.

#### sysprocesses

The table listing the column names for sysprocesses includes the column "clientport," which does not exist in Adaptive Server 15.5.

## **Adaptive Server System Administration Guide**

Read about updates, corrections, and clarifications for Adaptive Server System Administration Guide.

#### Setting **cluster redundancy level**

Add this text to "Cluster redundancy level" section of Chapter 5, "Setting Configuration Parameters":

For the cluster to start, the value of the **cluster redundancy level** configuration parameter must be at least one less than the value of **maximum number of instances** as specified in cluster.cfg or the quorum file. Thus, the cluster cannot start if you set either:

- **maximum number of instances** to a value thatis equalto or less than the value of **cluster redundancy level**.
- **cluster redundancy level** to a value equal to or greater than the value of **maximum** number **of instances**.

## **Adaptive Server Utility Guide**

Read about updates, corrections, and clarifications for Adaptive Server Utility Guide.

#### **bcp**

#### **Support for initialization strings**

The **bcp** utility supports sending Transact-SQL commands, such as **set replication off**, to Adaptive Server before data is transferred.

Although you can use any Transact-SQL<sup>™</sup> command as an initialization string for **bcp**, you must reset possible permanent changesto the server configuration after running **bcp**. You can, for example, reset changes in a separate **isql** session.

#### **Syntax changes**

The following **bcp** parameter supports Transact-SQL initialization commands:

-- initstring 'Transact-SQL command'

Result sets issued by the initialization string are silently ignored, unless an error occurs.

#### **Example**

In this example, replication is disabled when titles.txt data is transferred into the pubs2..titles table:

bcp pubs2..titles in titles.txt –-initstring 'set replication off'

In this example, **set replication off** is limited to the current session in Adaptive Server; you need not explicitly reset the configuration option after **bcp** is finished.

**Note:** If Adaptive Server returns an error; **bcp** stops the data transfer and displays an error message.

Documentation Changes

# <span id="page-46-0"></span>**Obtaining Help and Additional Information**

Use the Sybase Getting Started CD, Product Documentation site, and online help to learn more about this product release.

- The Getting Started CD (or download) contains release bulletins and installation guides in PDF format, and may contain other documents or updated information.
- Product Documentation at  $http://sybooks.sybase.com/−$  $http://sybooks.sybase.com/−$  is an online version of Sybase documentation that you can access using a standard Web browser. You can browse documents online, or download them as PDFs. In addition to product documentation, the Web site also has links to EBFs/Maintenance, Technical Documents, Case Management, Solved Cases, Community Forums/Newsgroups, and other resources.
- Online help in the product, if available.

To read or print PDF documents, you need Adobe Acrobat Reader, which is available as a free download from the [Adobe](http://www.adobe.com/) Web site.

**Note:** A more recent release bulletin, with critical product or document information added after the product release, may be available from the Product Documentation Web site.

## **Technical Support**

Get support for Sybase products.

If your organization has purchased a support contract for this product, then one or more of your colleaguesis designated as an authorized support contact. If you have any questions, or if you need assistance during the installation process, ask a designated person to contact Sybase Technical Support or the Sybase subsidiary in your area.

# **Downloading Sybase EBFs and Maintenance Reports**

Get EBFs and maintenance reports from the Sybase Web site.

- **1.** Point your Web browser to <http://www.sybase.com/support>.
- **2.** From the menu bar or the slide-out menu, under **Support**, choose **EBFs/Maintenance**.
- **3.** If prompted, enter your MySybase user name and password.
- **4.** (Optional) Select a filter from the **Display** drop-down list, select a time frame, and click **Go**.
- **5.** Select a product.

Padlock icons indicate that you do not have download authorization for certain EBF/ Maintenance releases because you are not registered as an authorized support contact. If <span id="page-47-0"></span>you have not registered, but have valid information provided by your Sybase representative or through your support contract, click **My Account** to add the "Technical Support Contact" role to your MySybase profile.

**6.** Click the **Info** icon to display theEBF/Maintenance report, or click the product description to download the software.

# **Sybase Product and Component Certifications**

Certification reports verify Sybase product performance on a particular platform.

To find the latest information about certifications:

- For partner product certifications, go to http://www.sybase.com/detail list?id=9784
- For platform certifications, go to *<http://certification.sybase.com/ucr/search.do>*

# **Creating a MySybase Profile**

MySybase is a free service that allows you to create a personalized view of Sybase Web pages.

- **1.** Go to <http://www.sybase.com/mysybase>.
- **2.** Click **Register Now**.

# **Accessibility Features**

Accessibility ensures access to electronic information for all users, including those with disabilities.

Documentation for Sybase products is available in an HTML version that is designed for accessibility.

Vision impaired users can navigate through the online document with an adaptive technology such as a screen reader, or view it with a screen enlarger.

Sybase HTML documentation has been tested for compliance with accessibility requirements of Section 508 of the U.S Rehabilitation Act. Documents that comply with Section 508 generally also meet non-U.S. accessibility guidelines, such as the World Wide Web Consortium (W3C) guidelines for Web sites.

**Note:** You may need to configure your accessibility tool for optimal use.Some screen readers pronounce text based on its case; for example, they pronounce ALL UPPERCASE TEXT as initials, and MixedCase Text as words. You might find it helpful to configure your tool to announce syntax conventions. Consult the documentation for your tool.

For information about how Sybase supports accessibility, see the Sybase Accessibility site: <http://www.sybase.com/products/accessibility>. The site includes links to information about Section 508 and W3C standards.

You may find additional information about accessibility features in the product documentation.

Obtaining Help and Additional Information